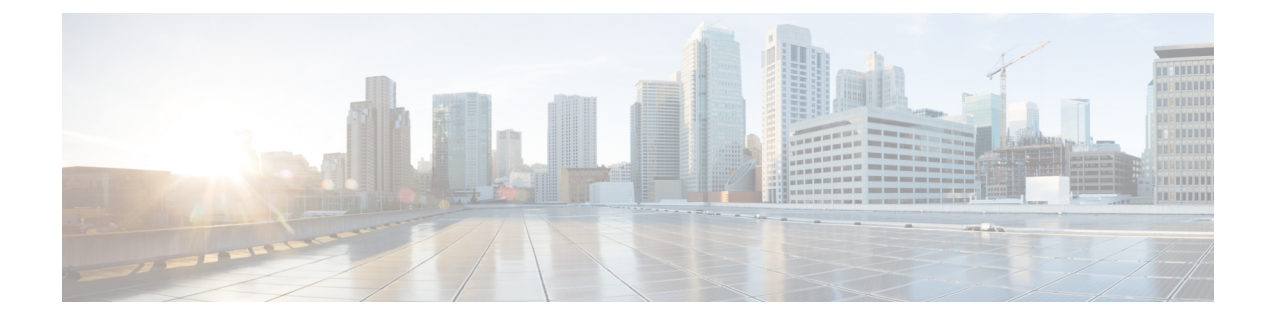

# **Configure Cisco Unified Communications Manager for IM and Presence Service**

- [Integration](#page-0-0) Overview, on page 1
- Cisco Unified [Communications](#page-0-1) Manager Integration Prerequisites, on page 1
- SIP Trunk Configuration on Cisco Unified [Communications](#page-1-0) Manager, on page 2

## <span id="page-0-1"></span><span id="page-0-0"></span>**Integration Overview**

This section details the tasks that you should have completed on Cisco Unified Communications Manager in order to complete configuration on IM and Presence Service.

# **Cisco Unified Communications Manager Integration Prerequisites**

Before you configure the IM and Presence Service to integrate with Cisco Unified Communications Manager, make sure that you complete the following general configuration tasks on Cisco Unified Communications Manager. For details on how to configure Cisco Unified Communications Manager, refer to the *System Configuration Guide for Cisco Unified Communications Manager* at [http://www.cisco.com/c/en/us/support/](http://www.cisco.com/c/en/us/support/unified-communications/unified-communications-manager-callmanager/products-installation-and-configuration-guides-list.html) [unified-communications/unified-communications-manager-callmanager/](http://www.cisco.com/c/en/us/support/unified-communications/unified-communications-manager-callmanager/products-installation-and-configuration-guides-list.html) [products-installation-and-configuration-guides-list.html.](http://www.cisco.com/c/en/us/support/unified-communications/unified-communications-manager-callmanager/products-installation-and-configuration-guides-list.html)

The table below lists essential configuration tasks for IM and Presence Service integration. Refer to the online help for descriptions of fields and their options.

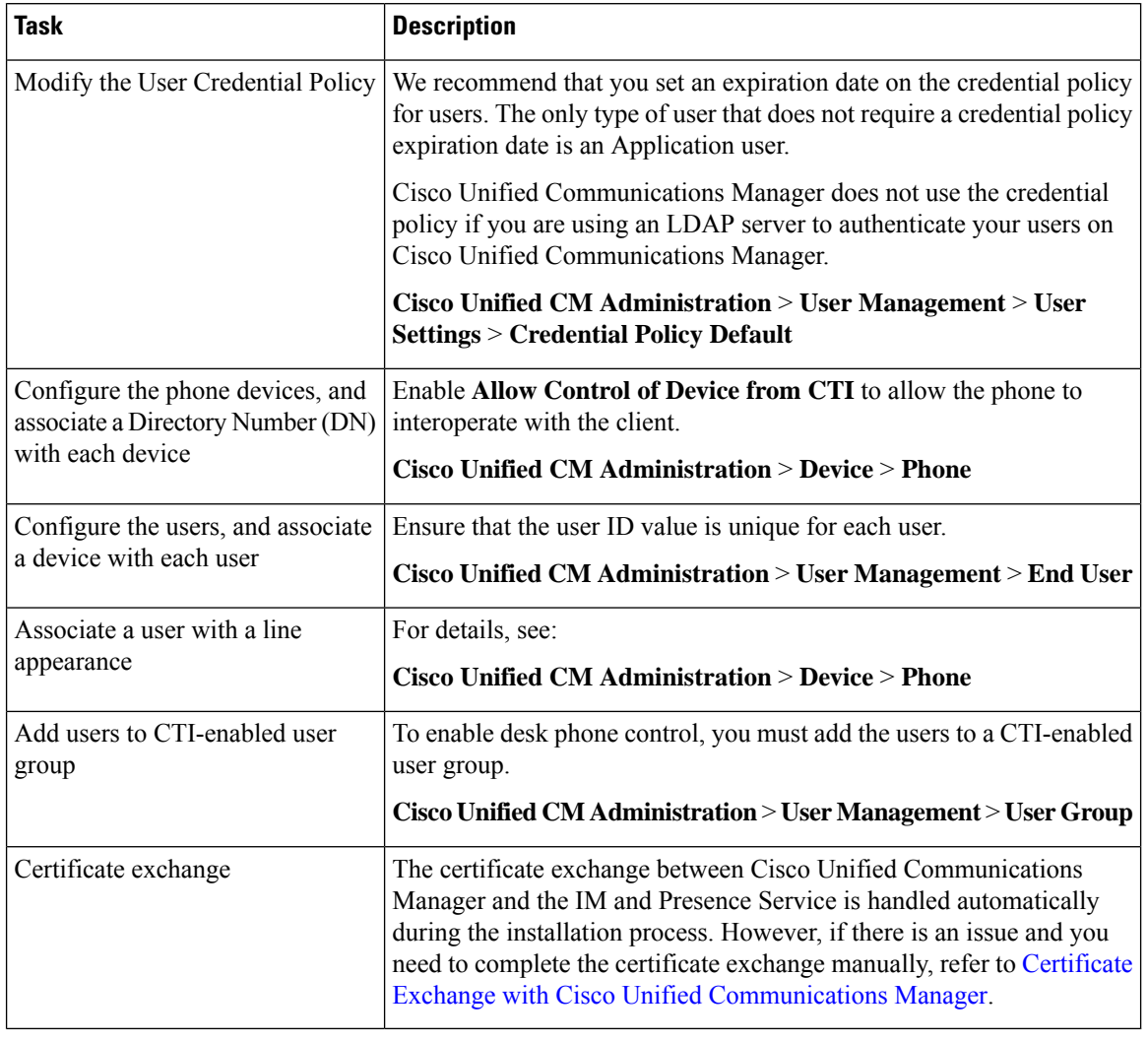

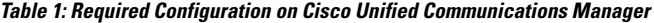

If Cisco Unified Communications Manager Tomcat certificates that you upload to the IM and Presence Service contain hostnames in the SAN field, all of them should be resolvable from the IM and Presence Service. The IM and Presence Service must be able to resolve the hostname via DNS or the Cisco Sync Agent service will not start. This is true regardless of whether you use a hostname, IP Address, or FQDN for the Node Name of the Cisco Unified Communications Manager server. **Note**

# <span id="page-1-0"></span>**SIP Trunk Configuration on Cisco Unified Communications Manager**

Complete these tasks to configure the SIP trunk connection to Cisco Unified Communications Manager.

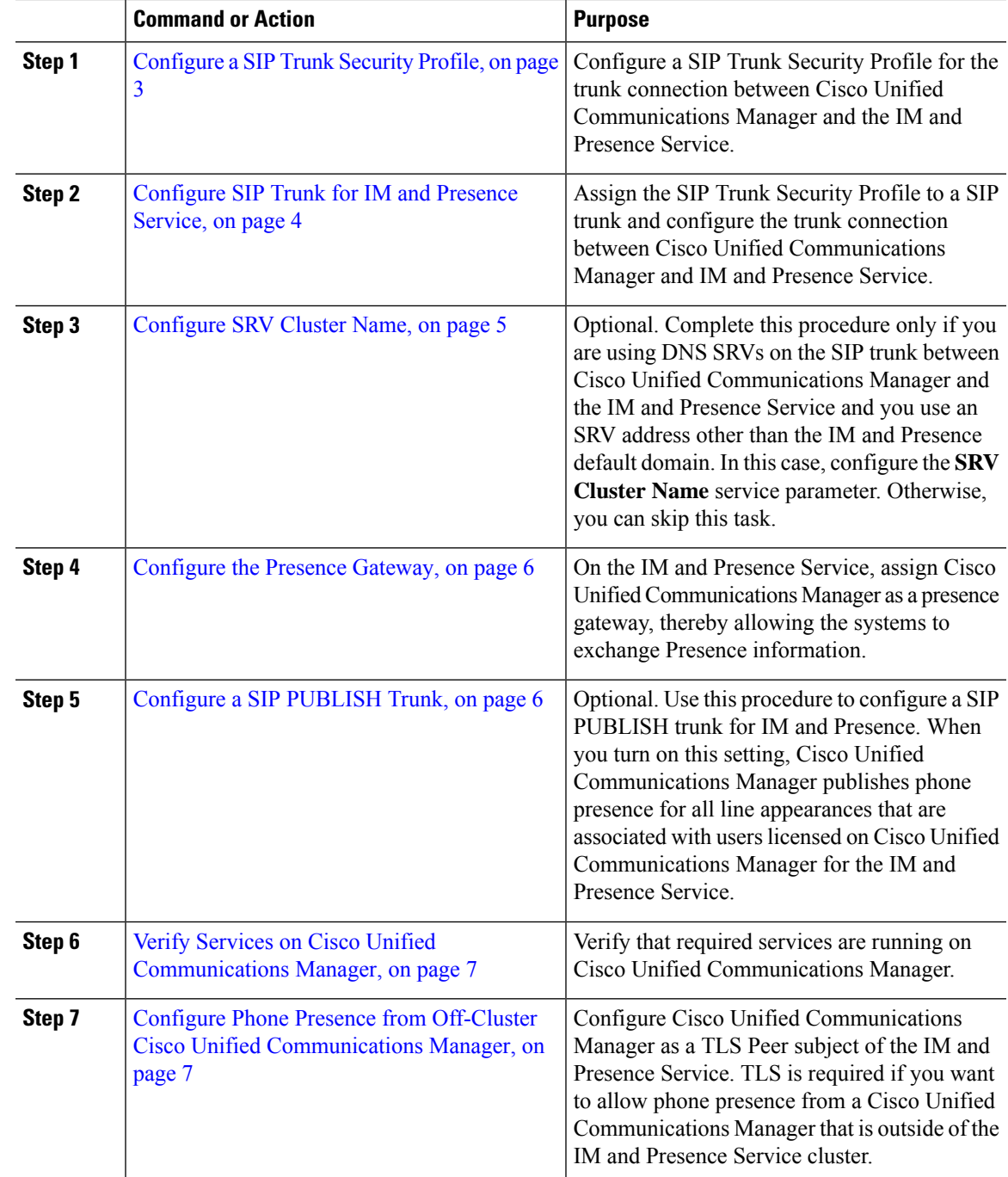

#### **Procedure**

## <span id="page-2-0"></span>**Configure a SIP Trunk Security Profile**

On Cisco Unified Communications Manager, configure a SIP Trunk Security Profile for the trunk connection with the IM and Presence Service.

### **Procedure**

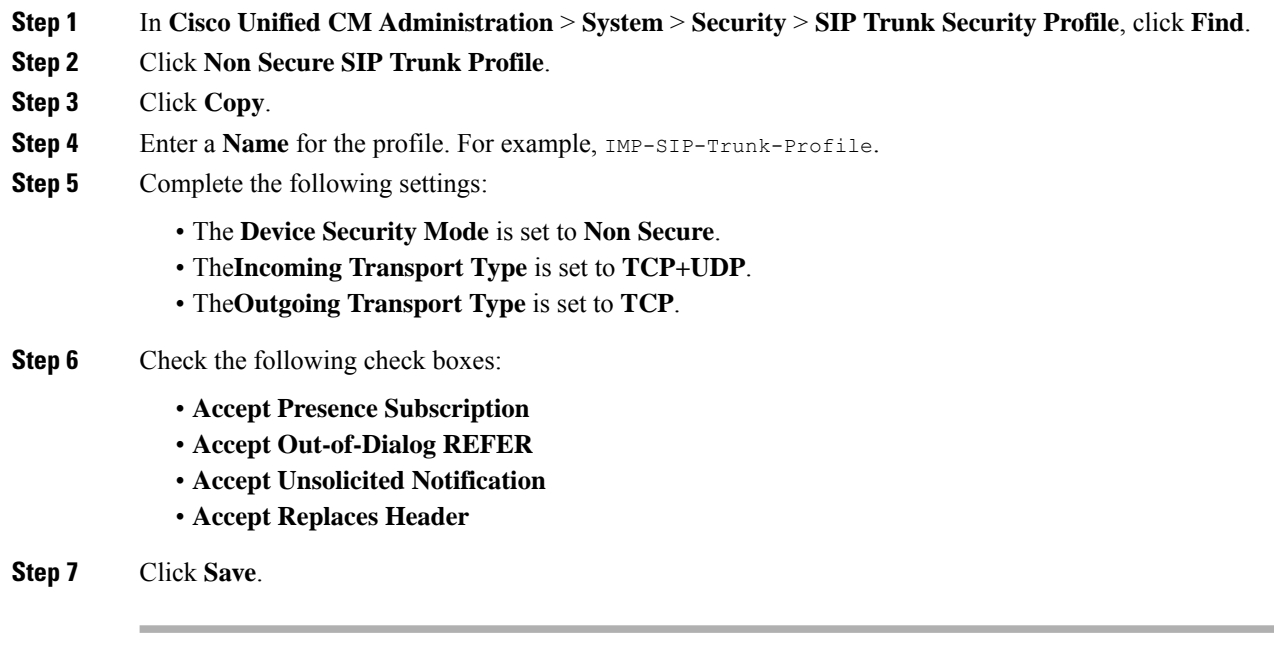

### **What to do next**

[Configure](#page-3-0) SIP Trunk for IM and Presence Service, on page 4

## <span id="page-3-0"></span>**Configure SIP Trunk for IM and Presence Service**

Set up the SIP trunk connection between Cisco Unified Communications Manager and the IM and Presence Service cluster.

### **Before you begin**

[Configure](#page-2-0) a SIP Trunk Security Profile, on page 3

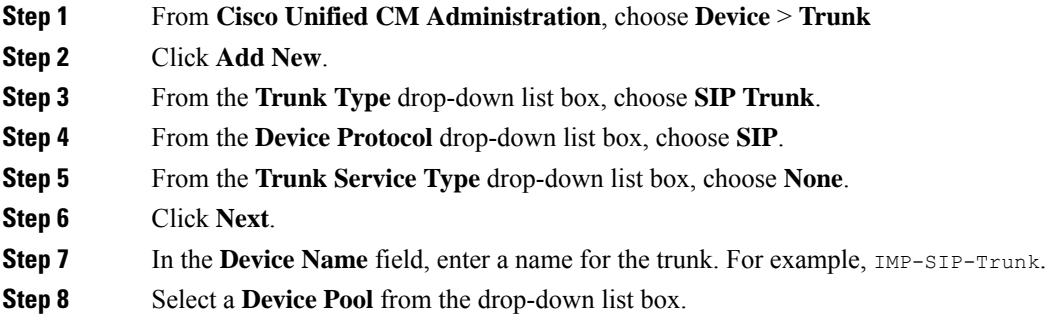

- **Step 9** In the **SIP** Information section, assign the trunk to the IM and Presence Service by entering the address information for the IM and Presence cluster:
	- If you are using a DNS SRV record for the IM and Presence Service, check the **Destination Address is an SRV** check box and enter the SRV in the **Destination Address** field.
	- Otherwise, in the **Destination Address** field, enter the IP address or FQDN of the IM and Presence publisher node. Click the **(+)** button to add additional nodes. You can enter up to 16 nodes.
	- a) In the **Destination Address** field, enter the IP Address, FQDN, or DNS SRV of the IM and Presence node.
	- b) Check the **Destination Address is an SRV** if you are configuring a multinode deployment.

In this scenario, Cisco Unified Communications Manager performs a DNS SRV record query to resolve the name, for example sip. tcp.hostname.tld sip. tcp.hostname.tld. If you are configuring a single-node deployment, leave this checkbox unchecked and Cisco Unified Communications Manager will perform a DNS A record query to resolve the name, for example hostname.tld.

Cisco recommends that you use the IM and Presence Service default domain as the destination address of the DNS SRV record.

You can specify any domain value as the destination address of the DNS SRV record. No users need to be assigned to the domain that is specified. If the domain value that you enter differs from the IM and Presence Service default domain, you must ensure that the SIP Proxy Service Parameter called SRV Cluster Name on IM and Presence Service matches the domain value that you specify in the DNSSRV record. If you use the default domain, then no changes are required to the SRV Cluster Name parameter. **Note**

In both scenarios, the Cisco Unified Communications SIP trunk Destination Address must resolve by DNS and match the SRV Cluster Name configured on the IM and Presence node.

**Step 10** For the **Destination Port**, enter **5060**

- **Step 11** From the **SIP Trunk Security Profile** drop-down list box, choose the SIP trunk security profile that you created in the previous task.
- **Step 12** From the **SIP Profile** drop-down list box, choose a profile. for example, the **Standard SIP Profile**
- **Step 13** Click **Save**.

#### **What to do next**

If you are using DNS SRVs on the SIP trunk between Cisco Unified Communications Manager and the IM and Presence Service and you use an address other than the IM and Presence default domain, [Configure](#page-4-0) SRV [Cluster](#page-4-0) Name, on page 5.

Otherwise, Configure a SIP [PUBLISH](#page-5-1) Trunk, on page 6.

### <span id="page-4-0"></span>**Configure SRV Cluster Name**

If you are using DNS SRVs on the SIP trunk between Cisco Unified Communications Manager and the IM and Presence Service and you use an address other than the IM and Presence default domain, configure the **SRV Cluster Name** service parameter. Otherwise, you can skip this task.

#### **Procedure**

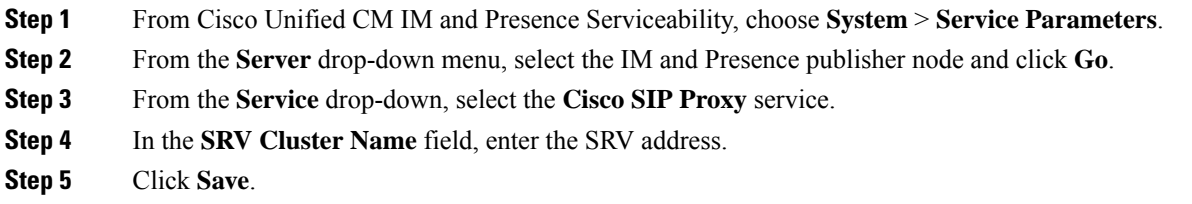

### <span id="page-5-1"></span>**Configure a SIP PUBLISH Trunk**

Use this optional procedure to configure a SIP PUBLISH trunk for IM and Presence. When you turn on this setting, Cisco Unified Communications Manager publishes phone presence for all line appearances that are associated with users licensed on Cisco Unified Communications Manager for the IM and Presence Service.

#### **Procedure**

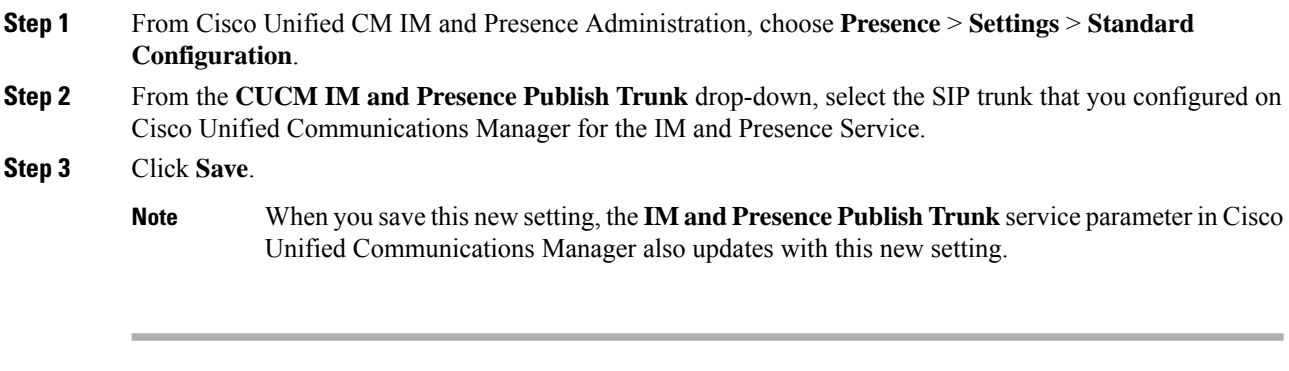

### **What to do next**

Verify Services on Cisco Unified [Communications](#page-6-0) Manager, on page 7

### <span id="page-5-0"></span>**Configure the Presence Gateway**

Use this procedure on the IM and Presence Service to assign Cisco Unified Communications Manager as a presence gateway. This configuration enables the presence information exchange between Cisco Unified Communications Manager and the IM and Presence Service.

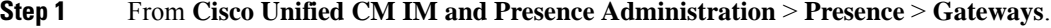

- **Step 2** Click **Add New**.
- **Step 3** From the **Presence Gateway** drop-down list box, choose **CUCM**.
- **Step 4** Enter a **Description**.

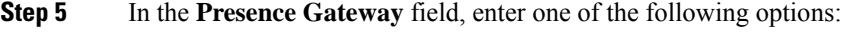

- IP address or FQDN of the Cisco Unified Communications Manager publisher node
- DNS SRV that resolves to the Cisco Unified Communications Manager subscriber nodes

**Step 6** Click **Save**.

Ш

### **What to do next**

Configure a SIP [PUBLISH](#page-5-1) Trunk, on page 6

### <span id="page-6-0"></span>**Verify Services on Cisco Unified Communications Manager**

Use this procedure to verify that required services are running on Cisco Unified Communications Manager nodes.

### **Procedure**

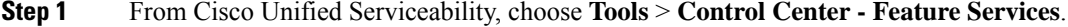

- **Step 2** From the **Server** menu, choose Cisco Unified Communications Manager cluster node and click **Go**.
- **Step 3** Make sure that the following services are running. If they are not running, start them.
	- Cisco CallManager
	- Cisco TFTP
	- Cisco CTIManager
	- Cisco AXL Web Service (for data synchronization between IM and Presence and Cisco Unified Communications Manager)
- **Step 4** If any of the above services are not running, select the service and click **Start**.

## <span id="page-6-1"></span>**Configure Phone Presence from Off-Cluster Cisco Unified Communications Manager**

You can allow phone presence from a Cisco Unified Communications Manager that is outside of the IM and Presence Service cluster. However, in order for the IM and Presence Service to accept a SIP PUBLISH from a Cisco Unified Communications Manager outside of its cluster, the Cisco Unified Communications Manager needs to be listed as a TLS Trusted Peer of the IM and Presence

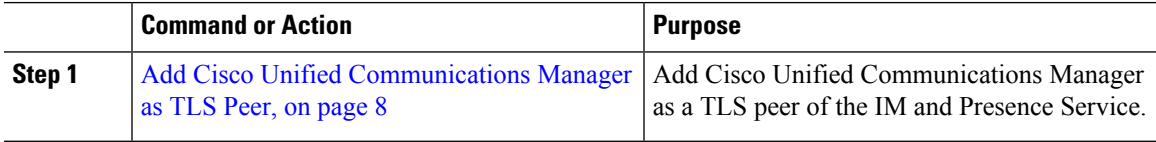

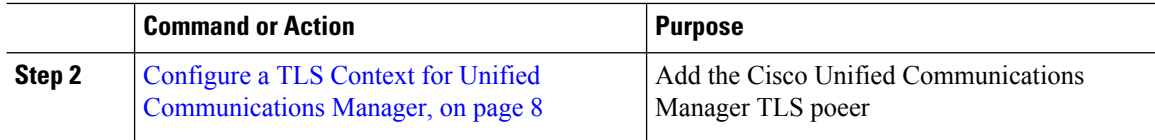

### <span id="page-7-0"></span>**Add Cisco Unified Communications Manager as TLS Peer**

In order for the IM and Presence Service to accept a SIP PUBLISH from a Cisco Unified Communications Manager outside of its cluster, the Cisco Unified Communications Manager needsto be listed as a TLS Trusted Peer of the IM and Presence Service.

### **Procedure**

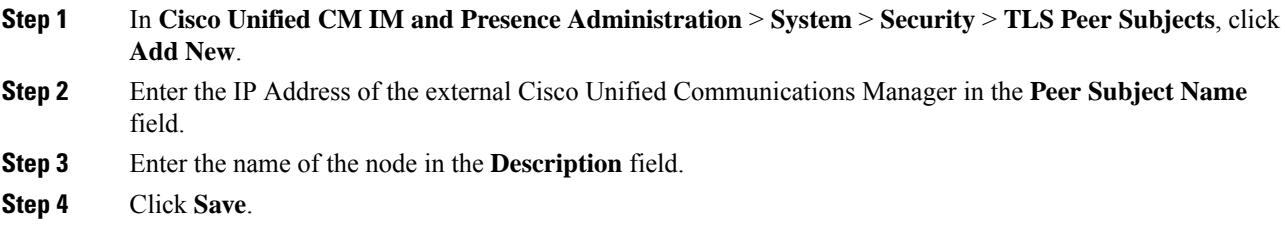

#### **What to do next**

[Configure](cup0_b_config-and-admin-guide-15_chapter13.pdf#nameddest=unique_125) TLS Context

### <span id="page-7-1"></span>**Configure a TLS Context for Unified Communications Manager**

Use the following procedure to add the Cisco Unified Communications Manager TLS peer that you configured in the previous task to a selected TLS peer.

#### **Before you begin**

Add Cisco Unified [Communications](#page-7-0) Manager as TLS Peer, on page 8

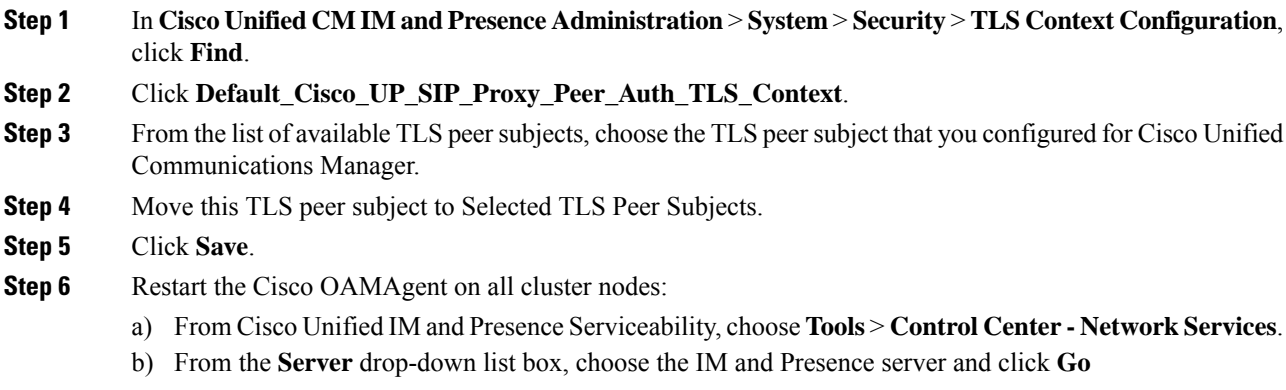

- c) Under **IM and Presence Services**, select **Cisco OAMAgent** and click **Restart**.
- d) Restart the service on all cluster nodes.

**Step 7** After the OAM Agent restarts, restart the Cisco Presence Engine.

- a) Choose **Tools** > **Control Center - Feature Services**.
- b) From the **Server** drop-down list box, choose the IM and Presence node and click **Go**.
- c) Under **IM and Presence Services**, select **Cisco Presence Engine** and click **Restart**.
- d) Restart the service on all cluster nodes.

### **What to do next**

Verify Services on Cisco Unified [Communications](#page-6-0) Manager, on page 7

 $\mathbf I$